## 9 Tips for Transitioning to the NEW ASQ:SE-2™

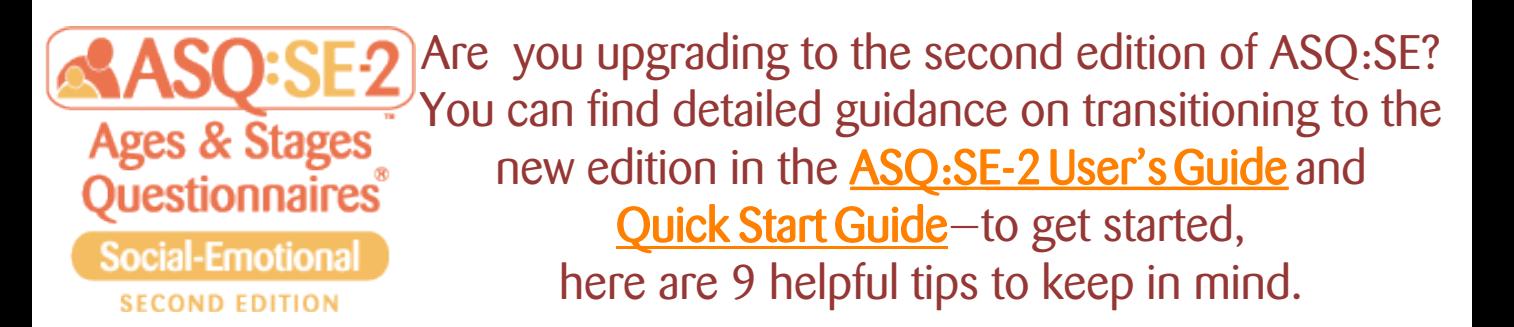

Plan to screen more infants using ASQ:SE-2. ASQ:SE-2 now includes a 2 month questionnaire, so you can start screening children as young as 1 month of age.

Be sure to adjust a child's age for prematurity when selecting an ASQ:SE-2 questionnaire. You'll adjust if a child was born 3 or more weeks premature and is less than 2 years old.

- If a questionnaire has 1 or 2 items missing, no score adjustment is needed.
- If 3 items are missing AND the child's total score is within 5 points of the cutoff score or the monitoring zone, calculate an adjusted score.
- If 4 or more items are missing, don't score the questionnaire. Follow up with the parent to get additional responses.

→ See page 92 in the User's Guide or use the free ASQ Calculator app or ASQ website calculator.

**→** Use the free ASQ website calculator or ASQ Calculator app to quickly and easily choose the right questionnaire.

Know when to adjust the ASQ:SE-2 score. In most cases, you won't have to adjust the score at all, but here are the key points to remember:

→ These materials can be found in Appendix D of the User's Guide, on the questionnaire CD-ROMs, and on the ASQ website.

Review how ASQ:SE-2 is scored. Are you getting correct results? Take advantage of ASQ:SE-2's new design features that help with accurate scoring. For example, now there's a place to record the score for each item and a reminder to add 5 points for every item marked as a concern.

→ See pages 91–95 in the User's Guide for detailed information on scoring.

Use the new ASQ:SE-2 Item Response Sheets. You can record questionnaire responses here if you return completed pages to parents, and share these sheets easily with pediatricians or other providers. Item Response Sheets can be printed right from the questionnaire CD-ROMs.

→ See pages 99–100 in the User's Guide for more on followup actions.

Get online. Are you an ASQ Online user? Just enter the keycode to activate the ASQ:SE-2 questionnaires inside your account. Right away, you can start entering data—and if you use ASQ Family Access, you can allow parents to complete ASQ:SE-2 questionnaires online.

Need more details on effectively administering and scoring ASQ:SE-2? Start with Chapter 6 in the **ASQ:SE-2 User's Guide**. Be sure to sign up for the ASQ newsletter to receive regular tips and updates on the ASQ screening tools-www.bitly.com/ASQNews

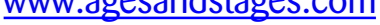

## [www.agesandstages.com](http://www.agesandstages.com/) **A** product of Brookes Publishing

Make the most of ASQ:SE-2's new parent engagement materials. Encourage parent involvement by using the What is ASQ:SE-2? handout, the social-emotional activity sheets and guidelines, and the Parent Conference Sheet.

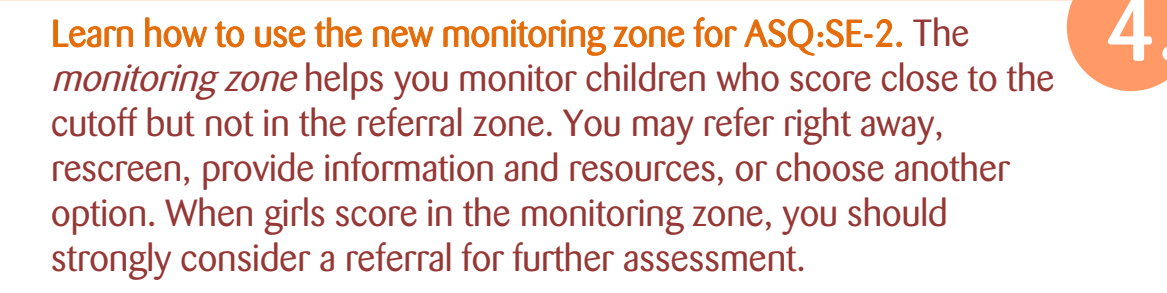

→ See page 97–99 in the User's Guide to learn more.

Track your ASQ:SE-2 follow-up. The ASQ:SE-2 Information Summary sheet now has a place to *record follow-up actions* after screening. Use this section to help make sure any necessary next steps occur.

1.

2.

3.

6.

7.

8.

9.